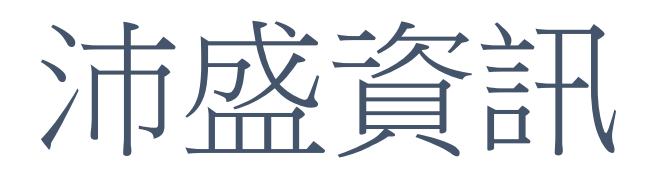

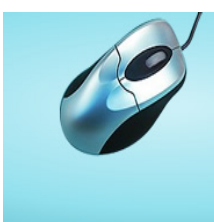

# **OMICard**

用Email傾聽消費者的需求<br>提升客戶資料完整性,精準掌握目標客戶,<br>贏得市場佔有率。

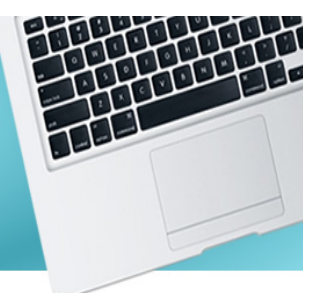

2023/04 WebAPI **操作手冊** - SMS

# **<公雲客戶呼叫網址>**

https://api.itpison.com/WebAPI/SMS.aspx

# **<私雲客戶呼叫網址>**

https://127.0.0.1/WebAPI/SMS.aspx

## 目錄

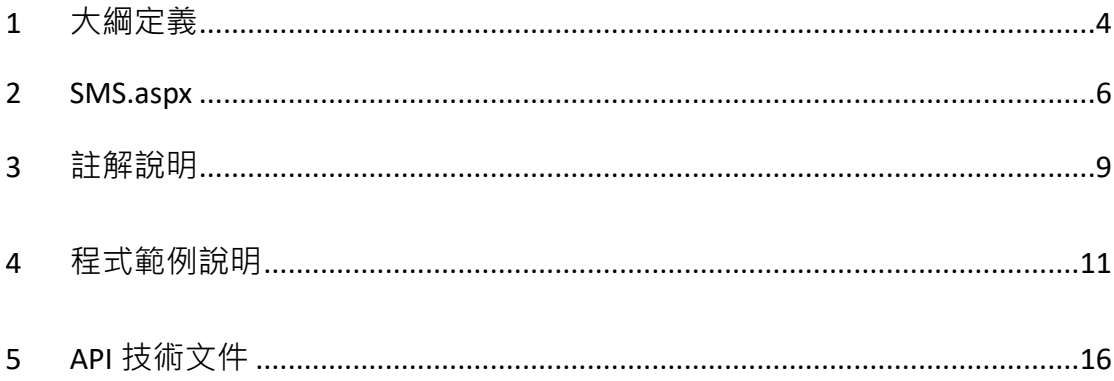

#### 1 大綱定義

API 可使用 GET 或 POST 方式, 使用方式由 Web.config 決定。

呼叫、回傳值,使用 Unicode 編碼方式編碼。

1.1 回傳訊息指定三種方式回傳

■ XML: 產生 XML 格式回傳訊息在網頁內容上。

■ CSV: 產生 CSV 格式回傳訊息在網頁上面。

■ 下載檔案 : 產生檔案資料流(Content-Disposition: attachment)。

1.2 API 呼叫導向網址

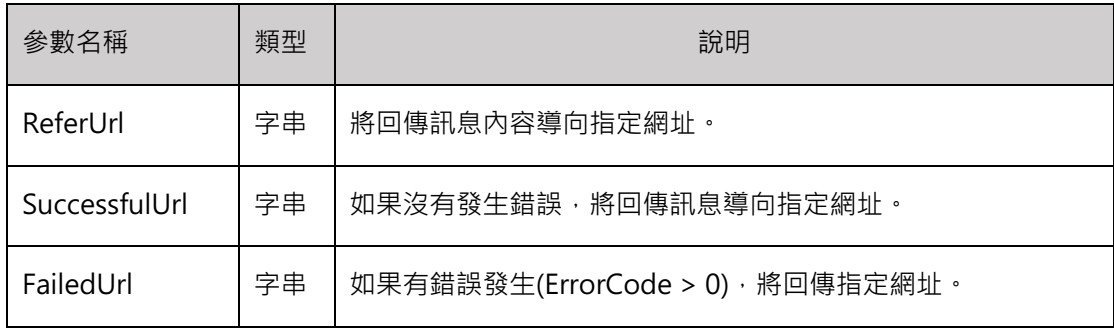

#### 1.3 導向指定網址的回傳訊息媒合關鍵字如下

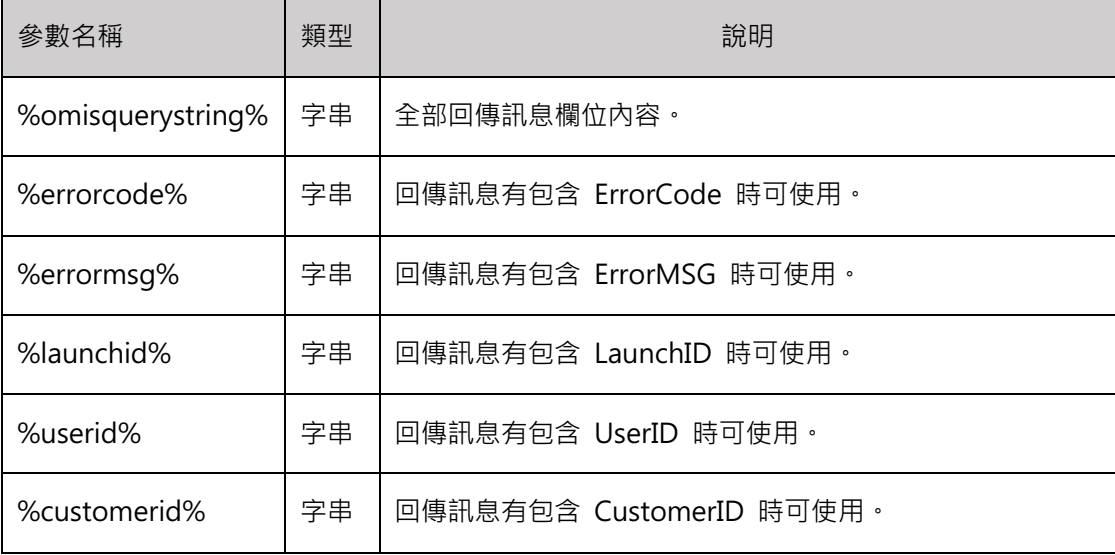

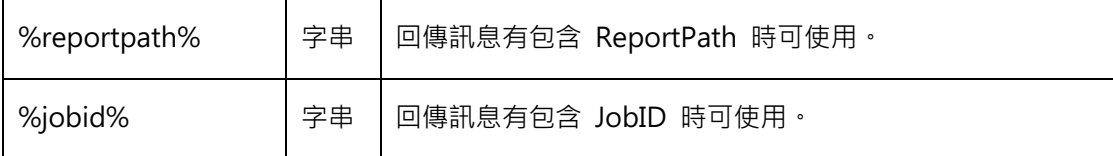

1.4 關於本文件

- 底線字:在說明文件中, 有底線字表示此為輸入參數欄位名稱。
- [PostedFile]: 此欄位上傳內容格式為 input type=" file" 。
- 欄位名稱、欄位內容,基本上不分小大寫(case insensitive),但有需要用到 時,仍然有大小 寫之分(case-sensitive)。例如:密碼欄位內容、姓名(英文) 欄位內容。
- GET 只能單純的傳遞參數,如果有要上傳檔案必須使用 POST 方式。

# 2 SMS.aspx

2.1 功能

## 發送簡訊

2.2 必要欄位

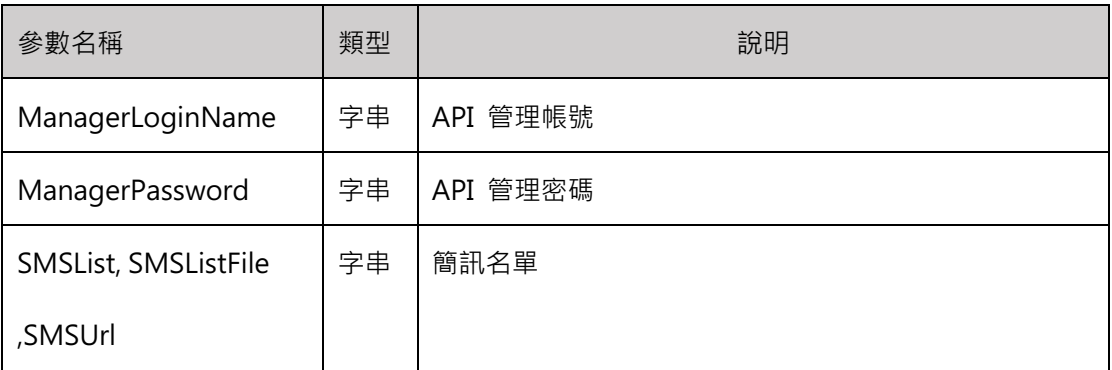

### 2.3 特殊欄位

## ■ 簡訊任務

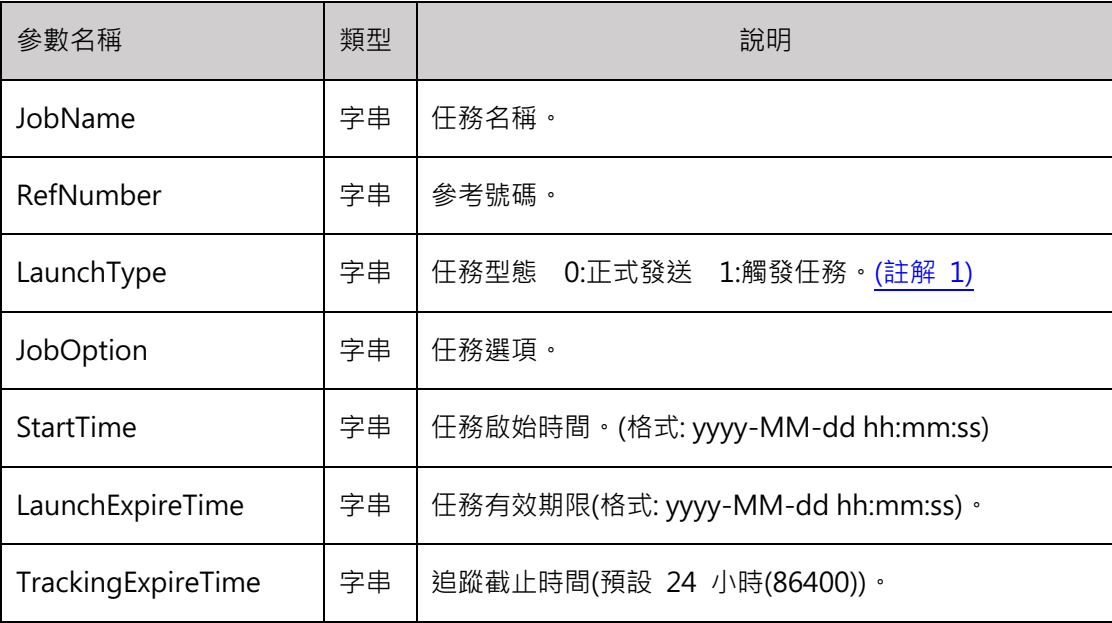

#### ■ 簡訊內容 (註解 2)

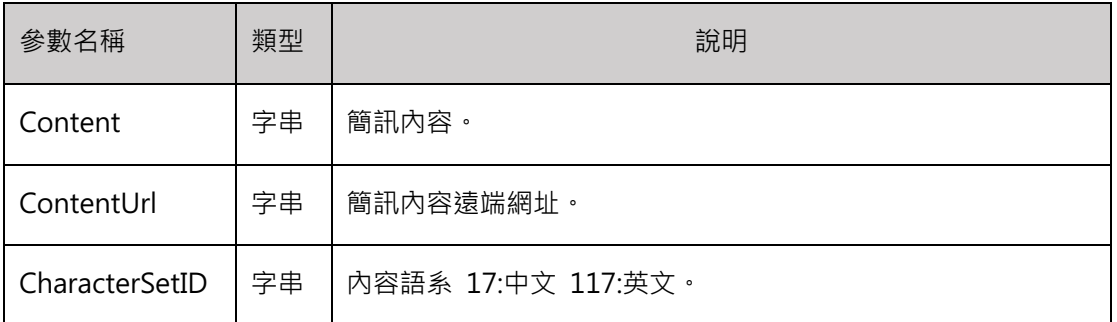

#### ■ 簡訊名單

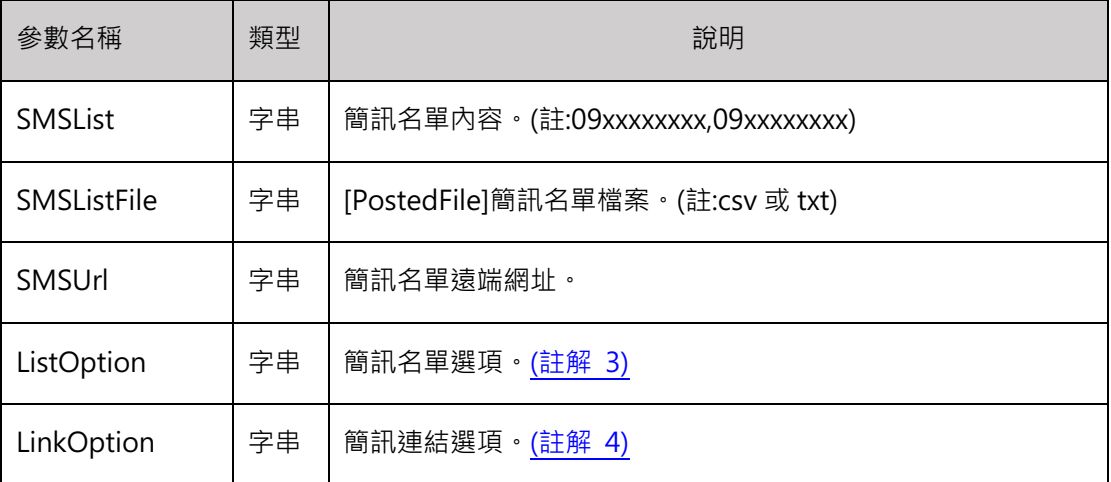

#### ■ 簡訊設定

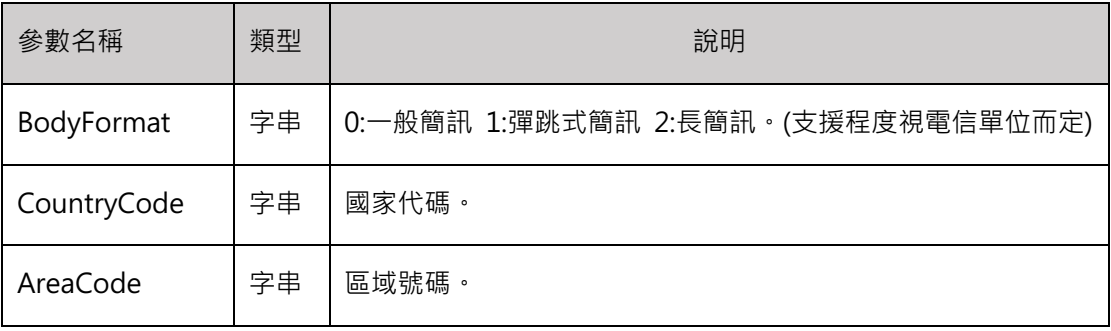

#### ■ 簡訊報表

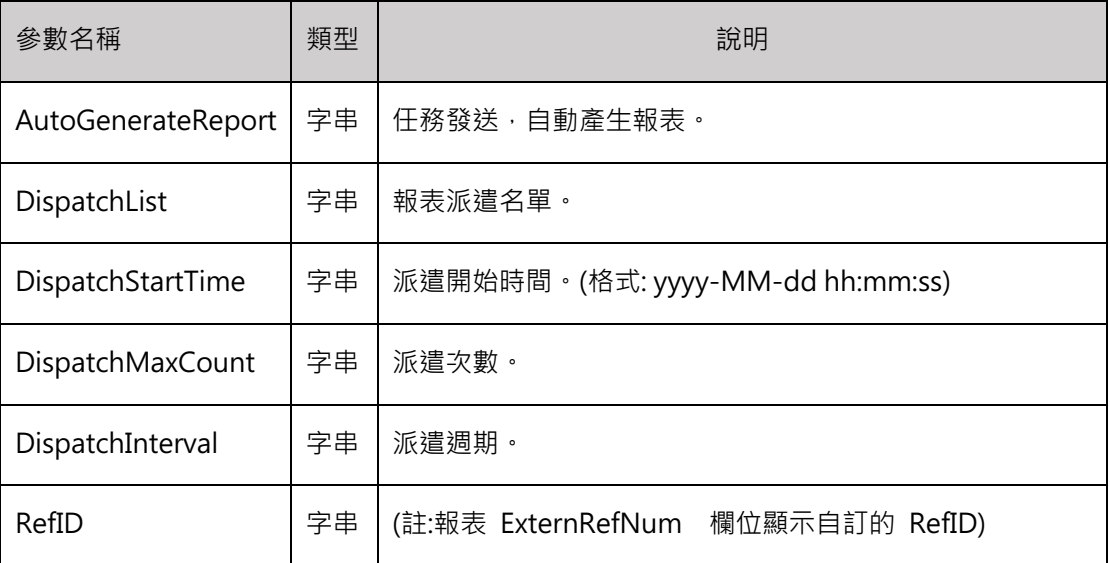

■ 回傳 ErrorCode 訊息代碼

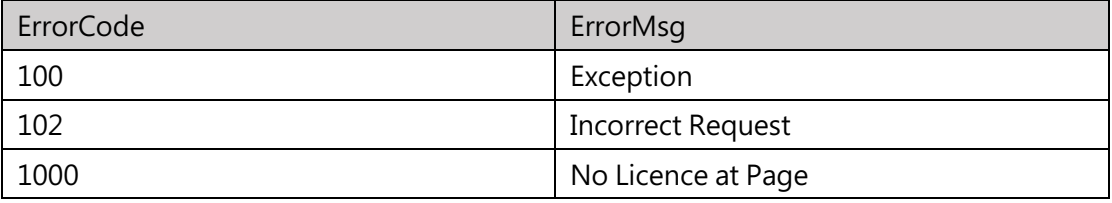

3 註解說明

註解 1 : LaunchType

LaunchType 任務型態為 0:正式發送時,名單來源至少需設定 SMSList 或 SMSUrl 或 SMSListFile 其中之一, 可多組名單來源。

LaunchType 任務型態為 1:觸發任務時,名單來源可來自觸發任務。

註解 2 : 簡訊內容

簡訊內容只能選擇 Content 或 ContentUrl 其中之一, 兩者都有的話, 以

Content 優先

註解 3 : ListOption

| ListOption | 說明                 |
|------------|--------------------|
| 4          | 自動轉換成標準國際手機號碼格式。   |
|            | 國際標準格式: 國碼+區碼+電話號碼 |
|            | 例如: +886919123456  |
| 8          | 自動矯正名單             |
| 32         | 移除取消訂閱名單           |
| 64         | 移除重複名單             |
| 128        | 移除黑名單              |
| 256        | 移除白名單              |

回傳值

ERRORCODE: 0:成功、100:失敗

ERRORMSG: 處理的訊息, ERRORCODE:0 則內容為空。

LAUNCHID:發送成功所產生的新 Launch ID

#### 註解 4: LinkOption

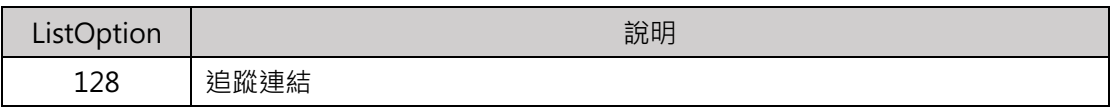

#### 註解 5: TrackingExpireTime

- 預設值為簡訊發送後 24 小時將不再紀錄訊息,可設增減時間
- 設定追蹤截止時間,簡訊發送後所有訊息狀態超過時間後將不再紀錄。
- Day:  $86400 \rightarrow 1$  House:  $3600 \rightarrow 1$  Second:  $60$

例: 如果追蹤時間想要設定為 1 天 12 小時 30 分鐘後停止追蹤

TrackingExpireTime =  $(1*86400) + (12*3600) + (30*60)$ 

TrackingExpireTime=131400

#### 4 程式範例說明

#### ■ 使用瀏覽器 URL 發送簡訊

http://api.itpison.com/WebAPI/SMS.aspx?ManagerLoginName=API 帳號 &ManagerPassword=API 密碼&SMSList=此處請輸入手機號碼&Content=此處請輸入簡訊 內容

n 使用 HTML Code 範例 - 發送簡訊 (SMSList)

<form id="form1" name="form1" enctype="multipart/form-data" method="post" action="http://api.itpison.com/WebAPI/SMS.aspx"> <p> <input name="ManagerLoginName" type="hidden" id="ManagerLoginName" value="此 處輸入帳號" /> <input name="ManagerPassword" type="hidden" id="ManagerPassword" value="此處輸 入密碼" />  $<$ /p> <p>SMSList: <input name="SMSList" type="text" id="SMSList" value=""/>(例:09xxxxxxx,09xxxxxxxx)</p> <p>Content: <input name="Content" type="text" id="Content" value=""/></p> <p>ContentURL: <input name="ContentURL" type="text" id="ContentURL" value=""/></p> 簡訊內容只能選擇 Content 或 ContentUrl 其中之一, 兩者都有的話, 以 Content 優先。 <p>於 OMICard 產生報表: <input name="AutoGenerateReport" type="text" id="AutoGenerateReport" value=""/>(請輸入:true)</p> <p><input name="Submit" type="submit" value="發送" /></p> </form>

#### n 使用 HTML Code 範例 - 發送簡訊(SMSURL)

<form id="form1" name="form1" enctype="multipart/form-data" method="post" action="http://api.itpison.com/WebAPI/SMS.aspx"> <p> <input name="ManagerLoginName" type="hidden" id="ManagerLoginName" value="此處 輸入帳號" /> <input name="ManagerPassword" type="hidden" id="ManagerPassword" value="此處輸 入密碼" />  $<$ /p> <p>SMSURL: <input name="SMSURL" type="text" id="SMSURL" value=""/>(註:請輸入名 單檔案的絕對路徑, 例:http:\\自家網域\SMS\smslist.csv, 限 csv 或 txt)</p> <p>Content: <input name="Content" type="text" id="Content" value=""/></p> <p>ContentURL: <input name="ContentURL" type="text" id="ContentURL" value=""/></p> 簡訊內容只能選擇 Content 或 ContentUrl 其中之一, 兩者都有的話, 以 Content 優先。 <p>於 OMICard 產生報表: <input name="AutoGenerateReport" type="text" id="AutoGenerateReport" value=""/>(請輸入:true)</p> <p><input name="Submit" type="submit" value="發送" /></p> </form>

#### n 使用 HTML Code 範例 - 發送個人化簡訊 (SMSListFile)

<form id="form1" name="form1" enctype="multipart/form-data" method="post" action="http://api.itpison.com/WebAPI/SMS.aspx"> <p> <input name="ManagerLoginName" type="hidden" id="ManagerLoginName" value="此處 輸入帳號" /> <input name="ManagerPassword" type="hidden" id="ManagerPassword" value="此處輸 入密碼" />  $<$ /p> <p>SMSListFile: <input name="SMSListFile" type="file" id="SMSListFile" />(上傳簡訊名單 檔, 限 csv 或 txt)</p> <p>Content: <input name="Content" type="text" id="Content" value=""/>(例:親愛的 %Name% %Gender%, 您好!)</p> <p>ContentURL: <input name="ContentURL" type="text" id="ContentURL" value=""/></p> 簡訊內容只能選擇 Content 或 ContentUrl 其中之一, 兩者都有的話, 以 Content 優先。 <p>於 OMICard 產生報表: <input name="AutoGenerateReport" type="text" id="AutoGenerateReport" value=""/>(請輸入:true)</p> <p><input name="Submit" type="submit" value="發送" /></p> </form>

```
■ Content.txt 簡訊內容
```
親愛的%Name%%Gender%, 您好!

好康大放送!咖啡買一送一!

■ SMSList.txt 簡訊名單

SMSNumber,Name,Gender

0912xxxxxx,小明,先生

0928xxxxxx,小美,小姐

■ 使用 PHP Code 範例 - 發送簡訊

```
<?php
$url = 'http://api.itpison.com/WebAPI/SMS.aspx';
$postdata = array(
          'ManagerLoginName' => API 帳號',
          'ManagerPassword' => 'API 密碼',
           'SMSList => '手機號碼',
          'Content' => '簡訊內容'
);
$opts = array(
          'http' => array(
          'method' => 'POST',
          'header' => 'Content-type: application/x-www-form-urlencoded',
          'content' => http_build_query($postdata)
     )
);
$context = stream_context_create($opts);
```

```
$result = file_get_contents($url, false, $context);
if ($result === FALSE) { /* Handle error */ }
```
var\_dump(\$result);

?>

## 5 快速呼叫設定

### API 網址: Post 或是 Get

# https://crm.itpison.com/smsapi/fsendsms.asp

# https://crm3.itpison.com/smsapi/fsendsms.asp

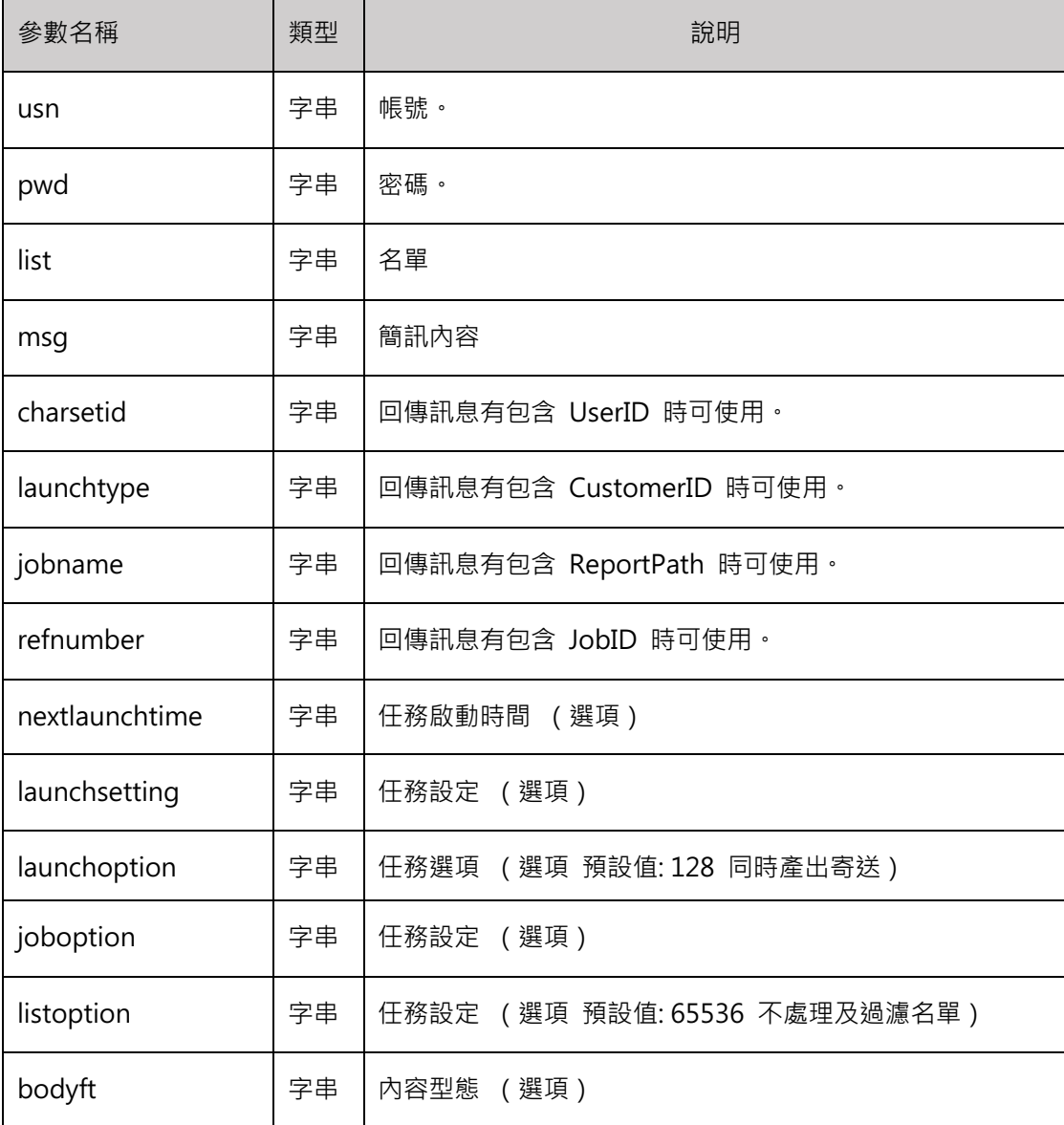

■ 返回值格式 : XML 格式

<?xml version="1.0" encoding="UTF-8"?> <ITPisonAPI> <ErrorCode>0</ErrorCode> <LaunchID>17696851</LaunchID> <ErrorMsg></ErrorMsg> </ITPisonAPI> 成功: ErrorCode=0, LaunchID !=0 失敗: ErrorCode!=0, LaunchID=0, ErrorMsg= 失敗原因

■ 其他參數:請參閱 WebApi 文件說明

LaunchOption

**JobOption** 

ListOption